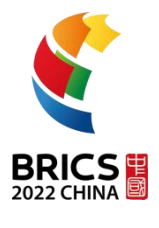

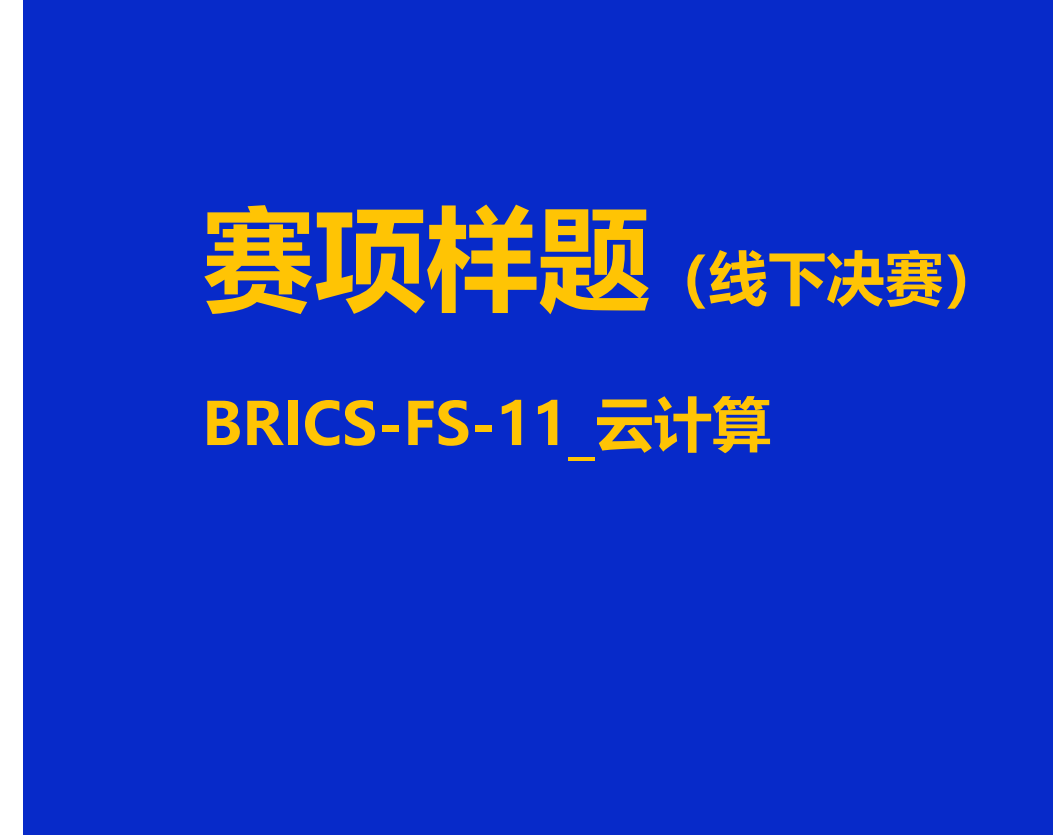

**2022 年金砖国家职业技能大赛**

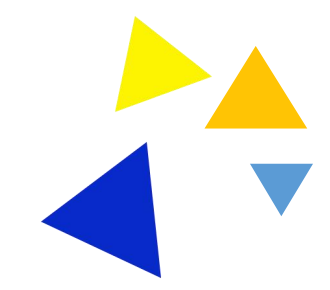

BRICS-FS-11\_云计算\_赛项样题 (TP)

## **A** 场次题目:**OpenStack** 平台部署与运维

## 业务场景:

某企业拟使用 openstack 搭建一个企业云平台,用于部署各类企业应用对外对内服务。 云平台可实现 IT 资源池化、弹性分配、集中管理、性能优化以及统一安全认证等。系统结 构如下图:

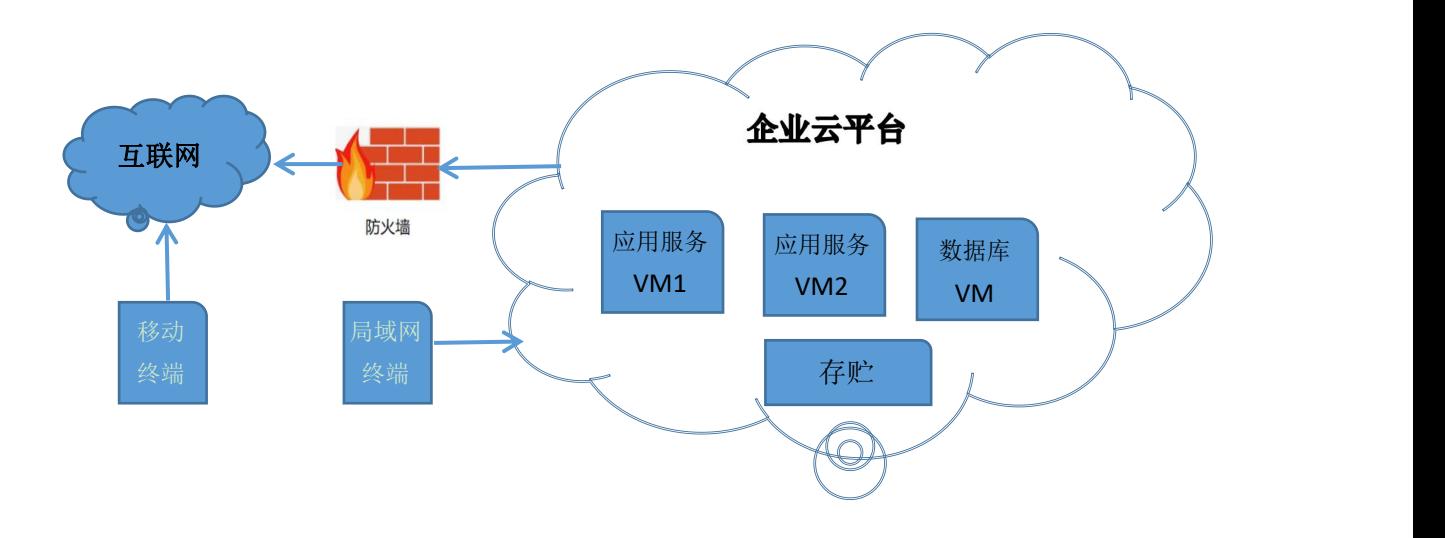

企业云平台的搭建使用竞赛平台提供的两台云服务器,配置如下表:

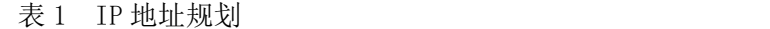

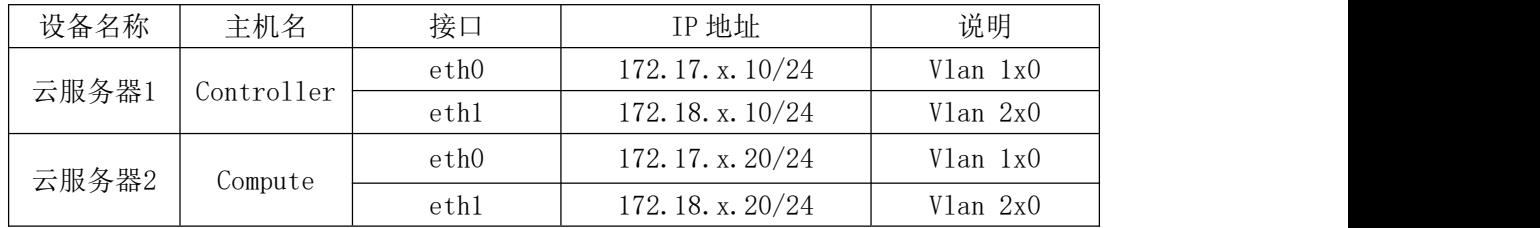

说明:

1. 选手自行检查工位 pc 机硬件及网络是否正常;

2. 竞赛使用集群模式进行,竞赛平台给每个参赛队提供独立的租户与用户和资源配额 相同的 2 台云主机。选手通过用户名与密码登录竞赛云平台,利用分配的 2 台云主机搭建 openstack 企业私有云;

3. 选手自行检查竞赛平台提供的两台云主机及网络配置是否正常;

4. 表中的 x 为工位号

5. 考试所需要的账号资源、竞赛资源包与附件及其存放位置均会在考位信息表与设备 确认单中给出;

6. 竞赛过程中,为确保服务器的安全,请自行修改服务器密码;在考试系统提交信息 时,请确认自己的 IP 地址,用户名和密码。

## 任务 1 私有云平台环境初始化(5 分)

1.初始化操作系统

使用提供的用户名密码,登录竞赛云平台。根据表 1 中的 IP 地址规划,设置各服务器 节点的 IP 地址,确保网络正常通信,设置控制节点主机名为 Controller, 计算节点主机名为 Compute,并修改 hosts 文件将 IP 地址映射为主机名,设置 SELinux 为 Permissive 模式并设 置永久关闭。请查看控制节点和计算节点主机名,使用命令查看 SELinux 状态,使用 head 命令、tail 命令或 cat 命令提取出永久关闭 SELinux 的关键信息。

将以上命令及返回结果提交到答题框。【2 分】

2.挂载安装光盘镜像

将提供的 CentOS-7-x86\_64-DVD-1804.iso 和 chinaskills\_cloud\_iaas.iso 光盘镜像上传到 Controller 节点 /root 目录下,然后在 /opt 目录下使用一条命令创建 /centos 目录和 /iaas 目 录, 并将镜像文件 CentOS-7-x86\_64-DVD-1804.iso 挂载到 /centos 目录下, 将镜像文件 chinaskills\_cloud\_iaas.iso 挂载到 /iaas 目录下。

请将以上命令及返回结果返回到答题框。【1 分】

3.设置 yum 源

将 ftp 仓库设置为 /opt/, 为 controller 节点设置本地 yum 源, yum 源文件名为 local.repo; 为 compute 配置 ftp 源,yum 源文件名称为 ftp.repo,其中 ftp 服务器地址为 controller 节点 IP。

请将两个节点的 yum 源文件内容提交到答题框。【0.5 分】

4.搭建文件共享服务器

在 Controller 节点上安装 vsftp 服务器,设置开机自启动,请将以上命令及返回结果提 交到答题框。【0.5 分】

5.部署时间同步服务器

在 Controller 节点上部署 chrony 服务器,允许其他节点同步时间,启动服务并设置为开 机启动;在 compute 节点上指定 controller 节点为上游 NTP 服务器,重启服务并设为开机启 动。

请在控制节点上使用 chronyc 命令同步控制节点的系统时间。【1 分】

#### 任务 2 OpenStack 搭建任务(10 分)

1.修改变量文件

在控制节点和计算节点上分别安装 iaas-xiandian 软件包,修改配置脚本文件中基本变量 (配置脚本文件为/etc/xiandian/openrc.sh)。修改完成后使用命令生效该变量文件,然后执行 echo \$INTERFACE\_IP 命令。

请将命令和返回结果提交到答题框。【0.5 分】

2.搭建数据库组件

使用提供的脚本框架 iaas-install-mysql.sh,在 controller 节点上安装 mariadb、 mencached、rabbitmq 等服务并完成相关配置。完成后修改配置文件将 mencached 最大连接 数修改为 2048。

请将修改后的配置文件提交到答题框。【1 分】

3.搭建认证服务组件

使用提供的脚本框架 iaas-install-keystone.sh 填充脚本, 在 controller 节点上安装 keystone 服务并完成相关配置。完成后使用 openstack 命令请求一个 token。

请将以上命令和返回结果提交到答题框。【1 分】

4.搭建镜像服务组件

使用提供的脚本框架 iaas-install-glance.sh 填充脚本,在 controller 节点上安装 glance 服务并完成相关配置。完成后请将 cirros-0.3.4-x86\_64-disk.img 上传到控制节点的 /root 目录 下,然后使用 openstack 命令将该镜像上传到 openstack 平台镜像命名为 cirros。

请将镜像上传的操作命令和返回结果提交到答题框。【1 分】

5.搭建计算服务组件

使用提供的脚本框架 iaas-install-nova-controller.sh 和 iaas-install-nova-compute.sh 填充脚 本,在 controller 和 compute 节点上安装 nova 服务并完成配置。完成后请将控制节点的 计算资源也加入集群。然后使用 openstack 命令列出能提供计算资源的节点。

将列出计算资源的命令和返回结果提交到答题框。【1.5 分】

6.搭建网络组件并初始化网络

使用提供的脚本框架 iaas-install-neutron-controller.sh 和 iaas-install-neutron-compute.sh, 填充脚本,在 controller 和 compute 节点上安装 neutron 服务并完成配置。创建云主机外 部网络 ext-net,子网为 ext-subnet,云主机浮动 IP 可用网段为 172.18.x.100~172.18.x.200, 网关为 172.18.x.1。创建云主机内部网络 int-net1,子网为 int-subnet1,云主机子网 IP 可用 网段为 10.0.0.100~10.0.0.200,网关为 10.0.0.1;创建云主机内部网络 int-net2,子网为 int-subnet2, 云主机子网 IP 可用网段为 10.0.1.100~10.0.1.200, 网关为 10.0.1.1。添加名为 ext-router 的路由器,添加网关在 ext-net 网络,添加内部端口到 int-net1 网络,完成内部 网络 int-net1 和外部网络的连通。

请使用 openstack 命令完成以下任务, 完成后将命令和返回结果提交到答题框。【4 分】

7.搭建图形化界面

使用提供的脚本框架 iaas-install-dashboard.sh,填充脚本,在 controller 节点上安装 dashboard 服务并完成相关配置。

请使用 curl 指令获取 dashboard 首页信息,将获取到的首页信息提交到答题框。【1 分】

## 任务 3 OpenStack 运维任务(15 分)

1.用户管理

在 keystone 中创建用户 testuser,密码为 password。创建好之后,使用命令修改 testuser 密码为 000000,并查看 testuser 的详细信息。添加将该用户添加到 admin 项目并赋予普通 用户权限, 完成后测试登录。

使用 testuser 用登录系统完成后截图并提交到答题框。【1 分】

2.服务查询

使用命令列出服务目录和端点,查看 glance 服务的端点。将以上命令和返回结果提交 到答题框。【0.5 分】

3.镜像管理

登 录 controller 节 点, 使 用 glance 相 关 命 令, 上 传 镜 像, 源 使 用 CentOS 6.5 x86 64 XD.qcow2, 名字为 testone, 然后使用 openstack 命令修改这个镜像名 改为 examimage,然后给这个镜像打一个标签,标签名字为 lastone 改完后使用 openstack 命令查看镜像列表。

将以上命令和返回结果提交到答题框。【2 分】

4.后端配置文件管理

进入到 glance 后端存储目录中,使用 qemu 命令查看任意的一个镜像信息。使用 du 命令查看 nova 主配置文件大小。

将以上命令和返回结果提交到答题框。【0.5 分】

5.存储服务管理

创建一个卷类型,然后创建一块带这个卷类型标识的云硬盘,查询该云硬盘的详细信息。 将该云硬盘挂载到虚拟机中,将该云硬盘格式化为xfs。创建一个文件文件名为工位号内容 为工位号,然后将该云硬盘卸载,使用 openstack 命令将该云硬盘修改为只读状态,再次挂 载后查看是否存在原始文件,然后再次向该云硬盘中创建一个文件,文件名为工位号 02。

将返回结果及解题过程提交到答题框。【2分】

6.存储服务管理

使用命令创建一个 5GB 的云硬盘, 名称为 disk-2, 将云硬盘挂载到云虚拟机内, 然后 格式化为 ext4,挂载到虚拟机的 /mnt/ 目录下,使用 df -h 将命令和返回信息提交到答题框。 将该云硬盘使用命令卸载,使用命令将该云硬盘扩容到 10GB,使用命令将云硬盘挂载到云 主机上,将命令及返回信息提交到答题框。进入云主机使用命令扩容文件系统,扩容后再次 挂载到 /mnt/。

使用 df -hT 命令并将命令和返回信息提交到答题框。【2 分】

7.对象存储管理

使用 swift 相关命令,创建一个容器,然后往这个容器中上传一个文件(文件可以自行

创建),上传完毕后,使用命令查看容器。

将以上命令和返回结果提交到答题框。【0.5 分】

8.安全组管理

使用命令创建名称为 group\_web 的安全组该安全组的描述为工位号,为该安全组添加一 条规则允许任意 ip 地址访问 web 流量, 完成后查看该安全组的详细信息。

将以上命令和返回结果提交到答题框。【2 分】

9.网络管理

使用命令将 int-net1 网络设置为共享,然后查看 int-net1 网络的详细信息。将命令和返 回信息提交到答题框。【0.5 分】

10.网络管理

使用 dashboard 界面使用 centos7.5 镜像创建一台云主机,云主机命名为 test-01, 使用命 令查看浮动 IP 地址池, 使用命令创建一个浮动 IP, 然后将浮动 IP 绑定到云主机上。

将命令和返回信息提交到答题框。【1 分】

11.虚拟机管理

使用 opentack 命令利用 centos7.5 镜像创建一台云主机,连接 int-net1 网络,云主机名称 为 test-02。创建成功后使用命令查看云主机详细信息,确定该云主机是处于计算节点还是控 制节点。如果云主机处于控制节点上请将其冷迁移到计算节点,如果如果云主机处于计算节 点上请将其冷迁移到控制节点。

本题全部流程请使用命令完成,请将全部命令和结果粘贴到答题框。【3 分】

# **B** 场次题目:容器的编排与运维

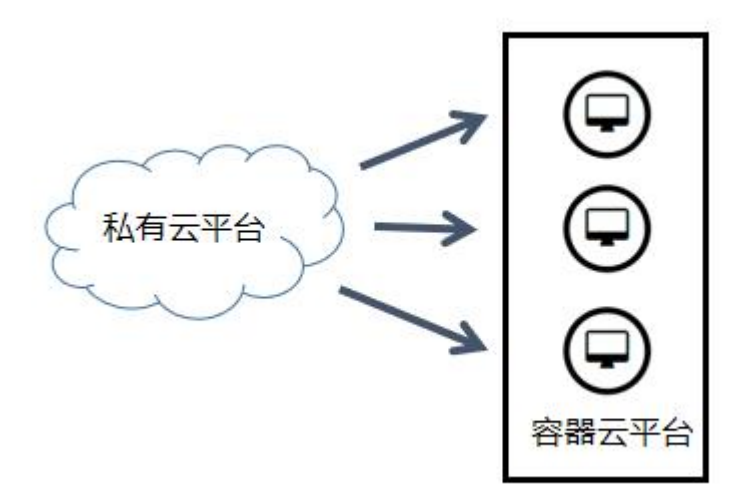

某企业计划使用k8s平台搭建RuoYi后台管理系统,以实现完成公司内部日常工作管理, 例如 OA 管理,用户管理, 客户关系管理等业务。

表 1 IP 地址规划

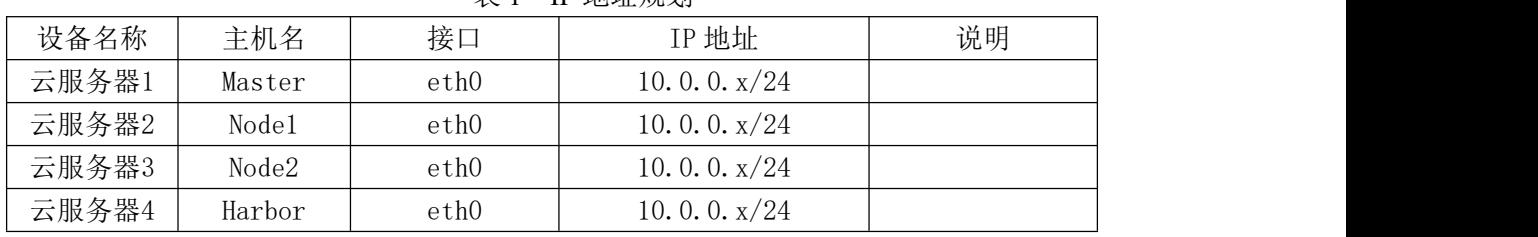

#### **说明: Product of the Contract of the Contract of the Contract of the Contract of the Contract of the Contract of**

1.B 场次所需主机均从 A 场次私有云平台中拉取;

2.表中的 x 为随机 IP;

3.根据图表给出的信息,检查硬件连线及网络设备配置,确保网络连接正常;

4.考试所需要的资源包与附件均在考位信息表中给出;

5.竞赛过程中,请不要修改服务器系统的密码,否则可能导致竞赛系统不能正常检测评

分,责任由参赛者自己承担。

## 任务 1 容器云平台环境初始化(5 分)

1.容器云平台的初始化

根据表 1 中的 IP 地址规划, 创建云服务器, 镜像使用 CentOS 7.5 x86 64 XD.qcow, 确保网络正常通信。按照表 1 设置主机名节点并关闭 swap,同时永久关闭 selinux 以及防 火墙,并修改 hosts 映射。

请将 master 节点 hosts 文件内容提交到答题框。【1 分】

2.Yum 源数据的持久化挂载

将提供的 CentOS-7-x86\_64-DVD-1804.iso 和 chinaskills\_cloud\_paas.iso 光盘镜像上传到 master 节点 /root 目录下, 然后在 /opt 目录下使用命令创建 /centos 目录和 /paas 目录, 并 将镜像文件 CentOS-7-x86\_64-DVD-1804.iso 挂 载 到 /centos 目 录 下, 将镜 像 文 件 chinaskills\_cloud\_paas.iso 挂载到 /paas 目录下。

请设置永久开机自动挂载,并将设置的永久开机自动挂载的文件内容提交到答题框。【1 **分】** 

3.Yum 源的编写

为 master 节点设置本地 yum 源, yum 源文件名为 centos.repo, 安装 ftp 服务, 将 ftp 仓 库设置为 /opt/, 为其他节点配置 ftp 源, yum 源文件名称为 ftp.repo, 其中 ftp 服务器地址为 master 节点 IP。

请将其它节点的 yum 源文件内容提交到答题框。【1 分】

4.设置时间同步服务器

在 master 节点上部署 chrony 服务器,允许其他节点同步时间,启动服务并设置为开机 启动; 在其他节点上指定 master 节点为上游 NTP 服务器, 重启服务并设为开机启动。

请在 master 节点上使用 chronyc 命令同步控制节点的系统时间。【1 分】

5.设置免密登录

为四台服务器设置免密登录,保证 3 台服务器能够互相免密登录。请使用 scp 命令将 master 节点的 hosts 文件发送到所有节点的 /etc/hosts。将以上所有命令和返回结果提交到答 题框。【1 分】

#### 任务 2 k8s 搭建任务(10 分)

1.安装 docker 应用

在所有节点上安装 dokcer-ce。并在 harbor 节点安装 harbor 仓库,显现正常登录 horbor 仓库,登录密码设置为"test\_工位号"。请将登录后截图提交到答题框。【1 分】

2.搭建 horbor 仓库

修改默认 docker 仓库为 harbor 地址,修改 docker 启动引擎为 systemd。安装完成后执 行 docker verison 命令返回结果以及将 daemon.json 文件内容提交。【2 分】

#### 3.安装 docker-compose

在 master 节点上使用 /opt/paas/docker-compose/v1.25.5-docker-compose-Linux-x86\_6 下 的文件安装 docker-compose。安装完成后执行 docker-compose version 命令,请将程序返回 结果提交到答题框。【0.5 分】

4.上传 docker 镜像

在 master 节点使用 /opt/paas/ k8s\_image\_push.sh 将所有镜像上传至 docker 仓库。完成 后将 Harbor 仓库 library 中镜像列表截图, 请将以上截图提交到答题框。【1分】

5.安装 kubeadm 工具

在 master 及 node 节点安装 Kubeadm工具并设置开机自动启动,安装完成后使用 rpm 命令配合 grep 查看 Kubeadm工具是否正确安装。将 rpm 命令配合 grep 返回结果提交到答题 框。【0.5 分】

6.计算节点获取必备镜像

在所有 node 节点中使用 docker 命令拉取安装 kubernetes 基础镜像,拉取完成后使用 docker 命令查看镜像列表。【1 分】

7.kubeadm 安装 master

使 用 kubeadm 命 令 初 始 化 master 节 点 , 设 置 kubernetes 虚 拟 内 部 网 段 地 址 为 10.244.0.0/16, 然后使用 kube-flannel.yaml 完成控制节点初始化设置, 完成后使用命令查看 集群状态和所有 pod。

将以上命令和返回结果提交到答题框。【2 分】

8.安装 kubernetes 网络插件

使用 kube-flannel.yaml 安装 kubernetes 网络插件, 安装完成后使用命令查看节点状态。 完成后使用命令查看集群状态。将集群状态查看命令和返回结果提交到答题框。【0.5 分】

9. kubernetes 图形化界面的安装

安装 kubernetes dashboard 界面, 完成后查看首页然后将 kubernetes dashboard 界面截图 提交到答题框。【1 分】

10.扩展计算节点

在 master 节点上使用 kubeadm 命令查看 token,在所有 node 节点上使用 kubeadm 命令 将 node 节点加入 kubernetes 集群。完成后在 master 节点上查看所有节点状态。

将集群状态查看命令和返回结果提交到答题框。【0.5 分】

## 任务三 K8s 运维任务(15 分)

1.使用 dockerfile 构建 dokcer 镜像

BRICS-FS-11\_云计算\_赛项样题 (TP) 8 / 13 以 mysql:5.7 镜像为基础镜像, 制作一个 mysql 镜像, 可以将提供的 sql 文件初始化到 mysql 数据库中,然后使用编写的 dockerfile 文件将镜像制作出来,名称为 mysql:latest, 并 将该镜像上传至前面所搭建的 harbor 仓库中, 编写 YAML 文件, 验证数据库内容。

完成后将 dockerfile 文件内容及 harbor 仓库镜像列表、数据库内容提交到答题框。【1 分】

2.持久化存储

搭建 NFS 共享存储, 配置 nfs-provisioner, 创建 storageclass, 通过 storageclass 动态生 成 pvc,大小为 1Gi,修改标准 nfs-deployment.yaml 文件, 编写 storageclass.yaml 和 pvc.yaml 文件,将最终 pvc 状态截图和 yaml 文件提交至答题框。【2分】

3.编写 deployment 文件

将提供的 nginx:latest 镜像上传至 harbor 镜像仓库, 使用该镜像编写 deployment 文件, 要求将已创建的 pvc 挂载至/html 目录下, 副本数 1, 实现资源限制:需求内存 300Mi, 需求 CPU 300M,限制内存 450Mi,限制 CPU450M,将 POD 状态截图和 yaml 文件提交至答题 框。【3 分】

4.创建 service 服务, 提供对外访问接口

基于 nginx 的 pod 服务, 编写一个 service 名称为 nginx-svc, 代理 nginx 的服务端口, 端口类型为 nodeport,创建成功后可以通过该 service 访问 nginx。

完成后提交 yaml 文件及访问截图至答题框。【3 分】

5.配置 metrics-server 实现资源监控

将已提供的 metrics-server 镜像上传至 harbor,修改 components.yaml,创建 metrics-server, 完成后,将 metrics-server 状态截图提交至答题框。【2 分】

#### 6.配置弹性伸缩

编写 deployment-nginx-hpa.yaml 文件, 要求最小副本数 1, 最大副本数 3, 当整体的资 源利用率超过 80%的时候实现自动扩容, 将 yaml 文件提交至答题框。【2 分】

#### 7.压力测试

安装 httpd-tools 工具, 通过 service 提供的对外访问接口进行压力测试, 验证 HPA 弹性 伸缩功能,将 HPA 状态和 POD 状态截图提交至答题框。【2 分】

**C** 场次题目:企业级应用的自动化部署和运 维

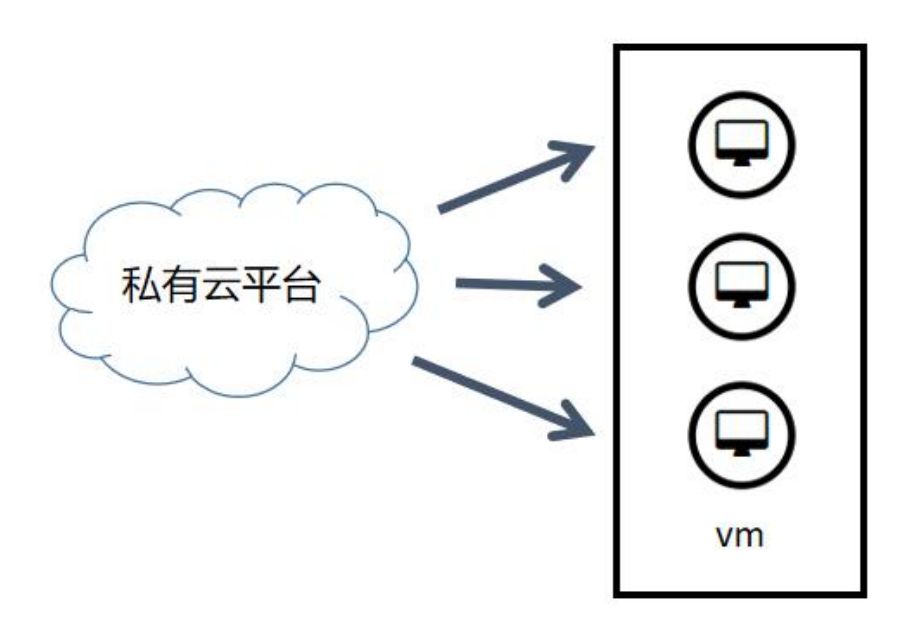

表 1 虚拟机与环境规划

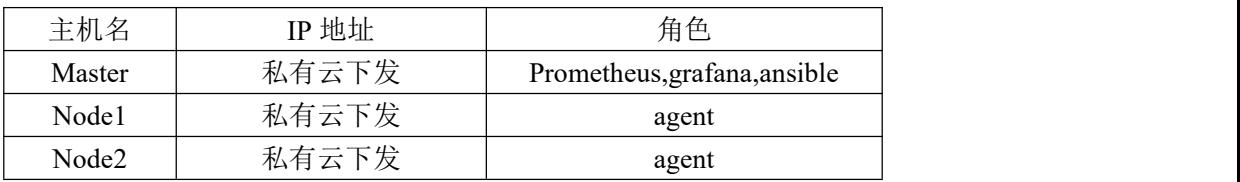

## 任务 1 企业级应用的自动化部署(15 分)

1. ansible 自动化运维工具的安装【3 分】

请使用提供的软件包在 master 节点安装 ansible,安装完成后使用 ansible --version 命令 验证是否安装成功。为所有节点添加 test 用户,设置用户密码为 000000。为 test 用户设置免 密 sudo,配置 ssh 免密登录,使 master 节点能够免密登录所有节点的 test 用户。

将 ansible --version 命令和回显粘贴到答题框。

2.ansible 自动化运维工具的初始化【3 分】

创建 /root/ansible 目录作为工作目录,在该目录内创建 ansible.cfg 文件并完成以下配置, 清单文件位置为 /root/ansible/inventory, 登录用户为 test, 登录时不需要输入密码。设置并 行主机数量为 2, 允许 test 用户免密提权到 root。

将 ansible.cfg 文件内容粘贴到答题框。

3.主机清单的编写【2 分】

编写主机清单文件,创建 master 用户组, master 用户组内添加 master 主机; 创建 node 用户组,node 组内添加 node1 和 node2 主机,主机名不得使用 IP 地址。

完成后执行 ansible-inventory --list 、ansible all -m ping 和 ansible all -a "id" 命令, 将这 三条命令返回结果粘贴到答题框。

4.使用自动化工具对 master 节点进行初始化【2 分】

请编写 prometheus.yml 控制 master 主机组,使用对应模块将 SELinux 临时状态和开机 启动状态也设置为 disabled。请使用 ansible 对应模块安装时间同步服务, 使用文本编辑模块 将该服务的作用域设置为 0.0.0.0/0,并设置状态为启动和开机自动启动。首先将提供的 prometheus-2.37.0.linux-amd64.tar.gz 使用文件拷贝模块将该压缩包拷贝到目标主机的 /usr/local/ 下, 使用 shell 模块解压该压缩包。

完成后提交 yml 文件和和 ansible 运行结果。

5.使用自动化运维工具完成企业级应用的部署【5 分】

编写 prometheus.yml.j2 模板文件, 将所有 node 节点信息添加到该文件中, 但是被管节 点的主机名信息必须使用变量 IP 地址可以手动输入。完成后请创建 node\_exporter.yml 文件, 编写第一个 play, 将该 play 命名为 node, 该 play 控制的主机组为 node。使用 ansible 模块 将 node exporter-1.3.1.linux-amd64.tar.gz 发送到 node 主机组的 /usr/local/ 下,使用一个 shell 模块解压该压缩包,并启动该服务。随后编写第二个 play,将第二个 play 命名为 master, 第二个 play 控制 master 节点。首先使用 ansible 模块将 prometheus.yml.j2 文件传输到 master 节点, 然后使用 script 模块将 prometheus 启动。使用对应模块将 grafana-8.1.2-1.x86\_64.rpm 包发送到被控节点的 /mnt/ 目录下,然后使用对应模块将该软件包安装,安装完成后设置 grafana 服务启动并设置开机自动启动。使用浏览器登录 prometheus 查看 prometheus 是否成 功监控所有 node 节点。

请将浏览器反馈的结果截图、prometheus.yml.j2 文件的内容、node\_exporter.yml 文件内 容及运行结果提交到答题框。

## 任务 2 企业级应用的运维(12 分)

1.使用 prometheus 监控 mysqld 服务【3 分】

将提供的 mysqld\_exporter-0.14.0.linux-amd64.tar.gz 发送到 agent 虚拟机 /usr/local/ 目录 下解压并安装 mariadb 服务。进入 mariadb 数据库中创建 mysqld monitor 用户并授权, 然后 创建 mariadb 配置文件, 内容为数据库用户名密码。启动 mysqld exporter 组件确保 9104 端 口启动。回到 prometheus 节点修改 prometheus.yml 文件并添加 mysql 被监控信息。重启 prometheus, 随后 web 界面刷新并查看 mysqld 被控信息。

将以上操作提交到答题框。

2.安装 alertmanager 报警组件【3 分】

将提供的 alertmanager-0.21.0.linux-amd64.tar.gz 上传到 prometheus 节点 /usr/local/ 目录 下并解压,创建软连接 alertmanager-0.23.0.linux-amd64/ alertmanager。创建 service 启动文件, 然后启动 alertmanager 查看 9093 端口。在 prometheus.yml 配置文件中添加 alertmanager 信息 并重新启动 prometheus 服务, 在 agent 上停止 node exporter 服务。到 web 界面中查看警报 管理器状态是否正常和 agent 状态是否异常。

将操作命令及截图提交到答题框。

3.alertmanager 告警邮件文件编写【3 分】

Prometheus 虚拟机 /usr/local/akertmanager/ 中存在着一个 alertmanager.yml 文件, 请根 据提供的地址和模板编写告警所发送到的 email 邮箱地址信息。

将配置文件中编写的内容提交到答题框。

4.alertmanager 告警规则编写【3 分】

在 prometheus 虚拟机的 prometheus 路径下存在一个 /rules 目录,目录下有一个 node\_rules.vml 文件。请根据提供信息仿照模板编写:

1.内存大于 50%报警规则;

2.cpu 资源利用率大于 75%报警规则;

3.主机磁盘每秒读取数据>50MB%报警规则;

部门名称可为工位号,将配置文件内容提交到答题框。

## 任务 3 企业级微服务运维(13 分)

1.在 K8S 集群安装 istio【4 分】

将 istio-1.10.1-linux-amd64.tar 上传至 master 节点并解压至/root 目录下,将 /istio 目录内 容器镜像文件上传至各 node 节点中并且加载,完成 istio 初始化安装,将部署成功后三台 POD 状态截图提交答题框。

2.部署基于在线书店 bookinfo【6 分】

Bookinfo 是一个在线书店微服务应用,Bookinfo 应用分为四个单独的微服务:(1) productpage。这个微服务会调用 details 和 reviews 两个微服务,用来生成页面。(2)details。 这个微服务中包含了书籍的信息。(3) reviews。这个微服务中包含了书籍相关的评论。它 还会调用 ratings 微服务。(4) ratings。这个微服务中包含了由书籍评价组成的评级信息。

reviews 微服务有 3 个版本: v1 版本不会调用 ratings 服务; v2 版本会调用 ratings 服务, 并使用 1 到 5 个黑色星形图标来显示评分信息; v3 版本会调用 ratings 服务, 并使 用 1 到 5 个红色星形图标来显示评分信息。

实现该应用服务网格的部署,利用 Istio 控制平面为应用提供服务路由、监控数据收集 以及策略实施等功能。部署架构如下:

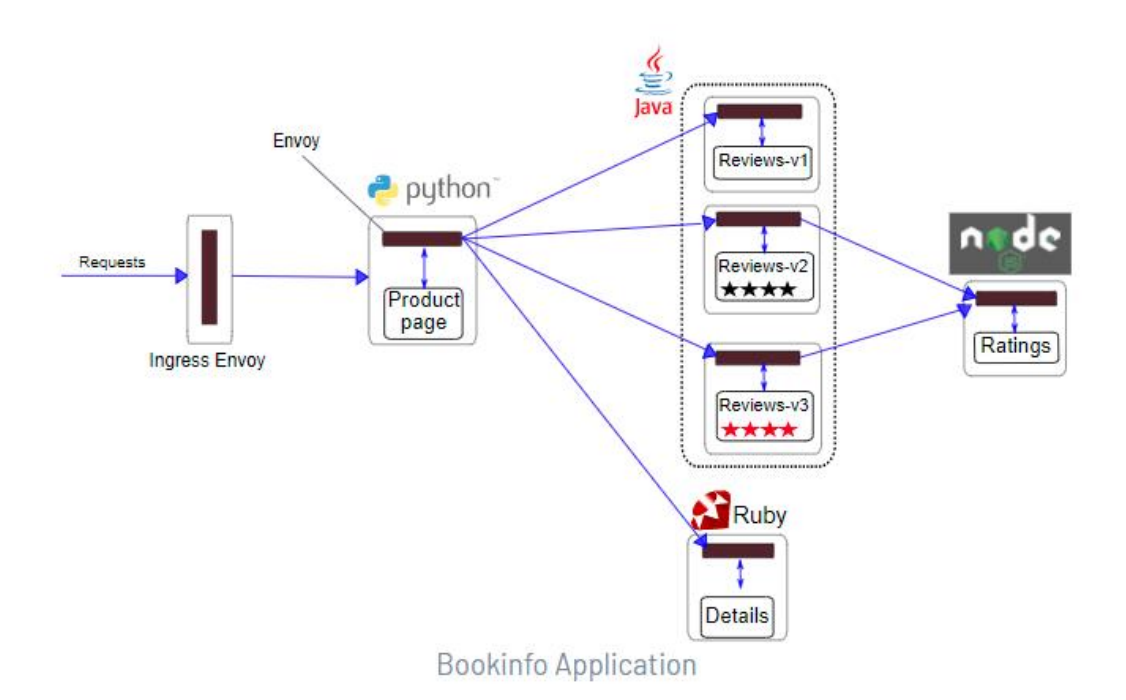

(1)编写 Dockerfile 构建 productpage:v1.0 镜像,具体要求如下:

基础镜像: centos:7.9.2009:

安装 Python3.6.8 工具;

安装 productpage 服务并设置开机自启。

(2)规划应用微服务部署架构,在容器集群中通过修改微服务应用的 yaml 文件来完成 bookinfo 微服务应用的部署。

(3)在容器集群中设置熔断规则,对 Bookinfo 其中的 productpage 微服务设置熔断规 则,并通过负载 fortio 测试客户端触发熔断机制进行验证。

3.部署网关接口实现对外服务【3 分】

通过 istio-1.10.1/samples/bookinfo/networking/bookinfo-gateway.yaml 部署 bookinfo 网关, 通过外部浏览器登陆 bookinfo,请将浏览器反馈的结果截图提交答题框。